Koppelen Slimme solarlamp Highlight aan app

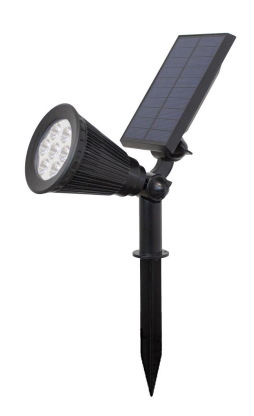

## STAP 1: App downloaden

Download de app via de Play store/App store.

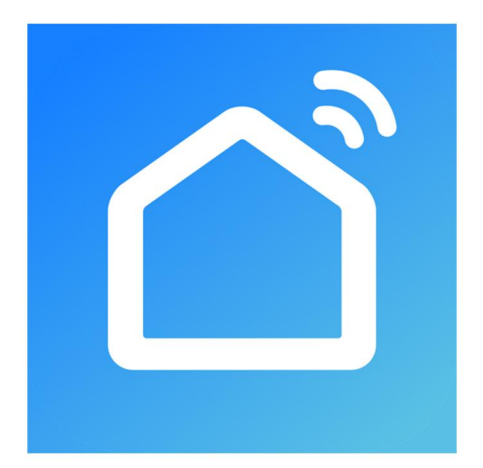

# STAP 2a: Apparaat toevoegen

1. Open de app, en log in.

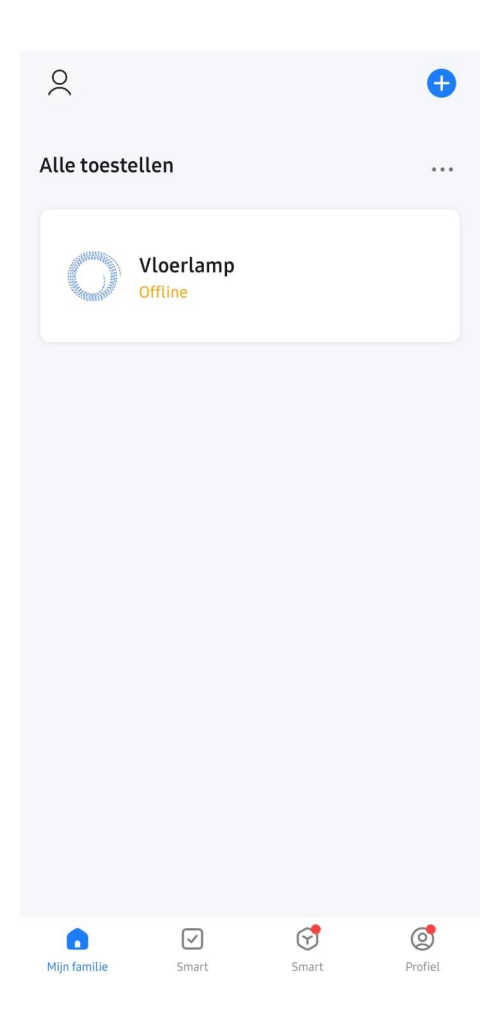

## STAP 2b: Apparaat toevoegen

1. Als de lamp is ingeschakeld, verschijnt deze automatisch

- in beeld. \*
- 2. Klik op 'Add'
- \* Hiervoor moet wel uw Bluetooth aan staan

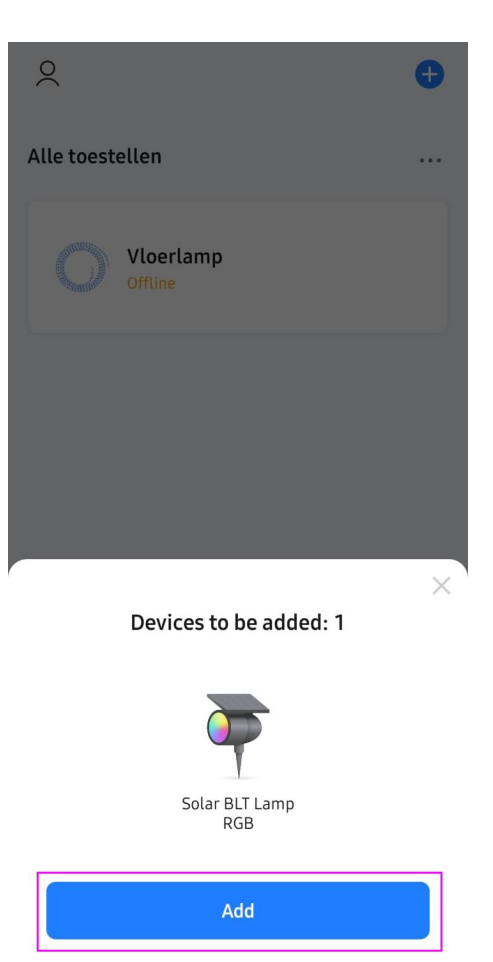

## STAP 3a: Apparaat koppelen

Klik op de '+' button om het apparaat daadwerkelijk toe te voegen

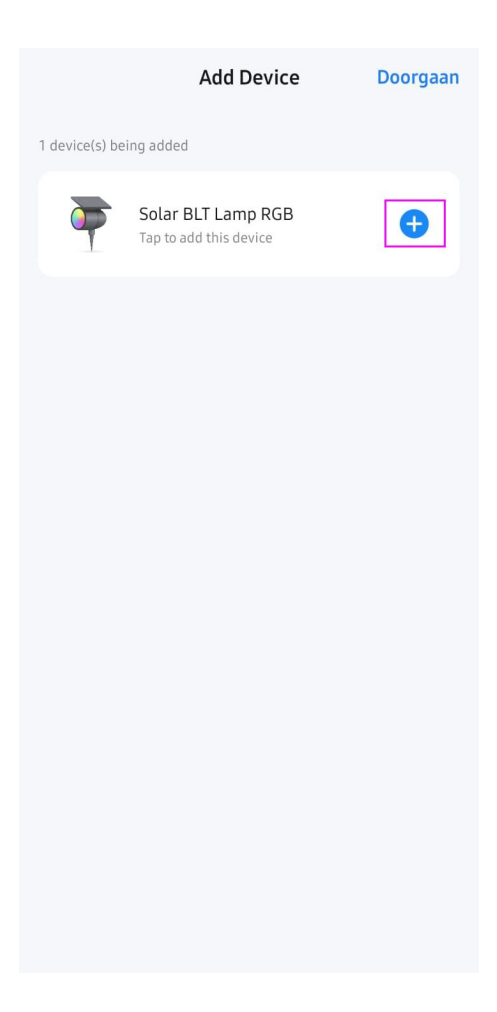

## STAP 3b: Apparaat koppelen

Wacht tot de laadbalk helemaal vol is en klik op doorgaan

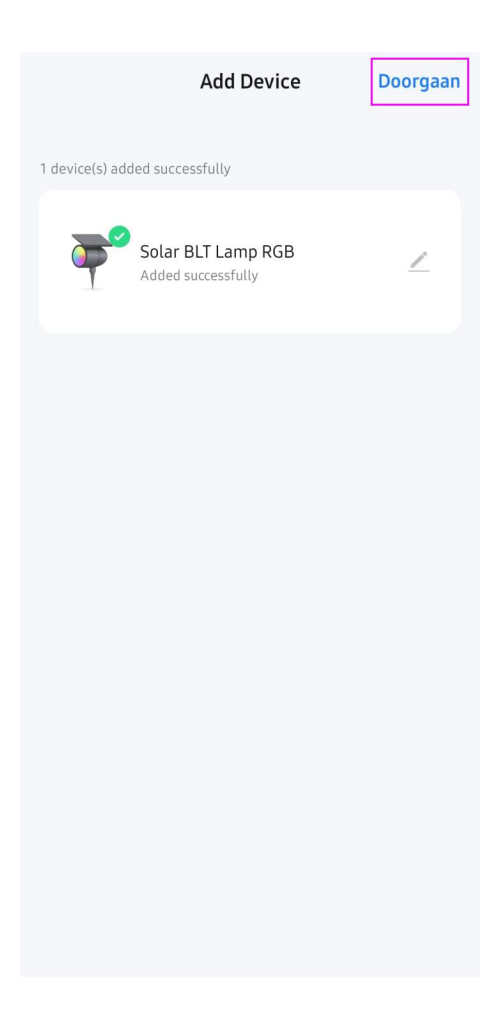

# STAP 4: Apparaat laden

Het apparaat wordt nu geladen

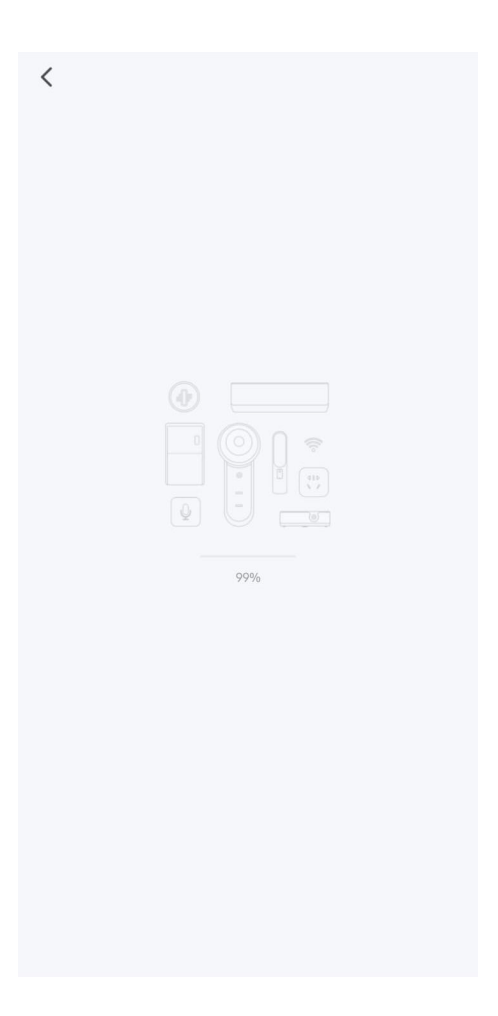

### Tip 1: Lamp besturen (lamp icoon)

Zodra het apparaat geladen is, verschijnt deze pagina. Bovenin ziet u hoe vol de batterij van de lamp is en kunt u hem in spaar modus zetten. Met de kleurencirkel, kunt u de lichtkleur van de lamp bepalen.

Met de blauwe balk kunt u bepalen hoe fel de lamp schijnt.

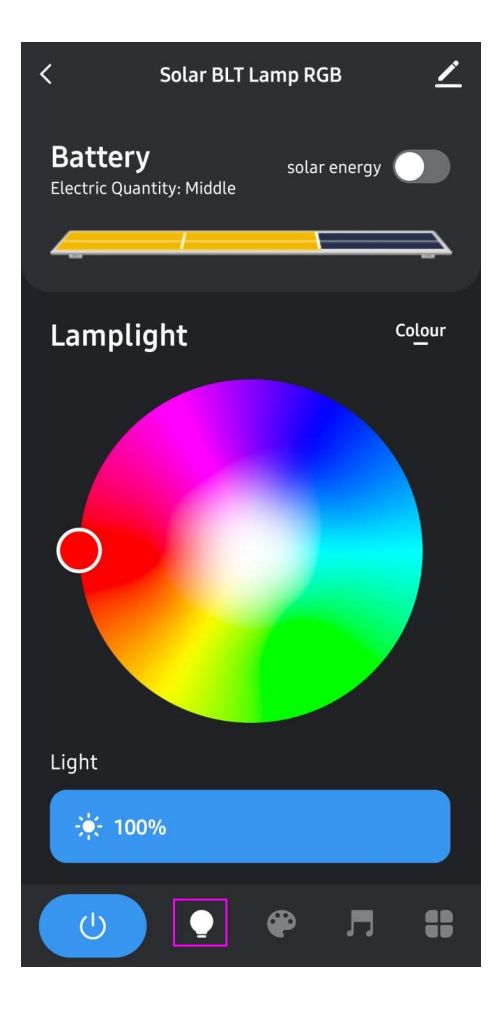

## Tip 2: Lamp besturen (pallet icoon)

Als u op het pallet icoontje klikt, kunt u de lamp instellen op voorgeprogrameerde lichtprogramma's

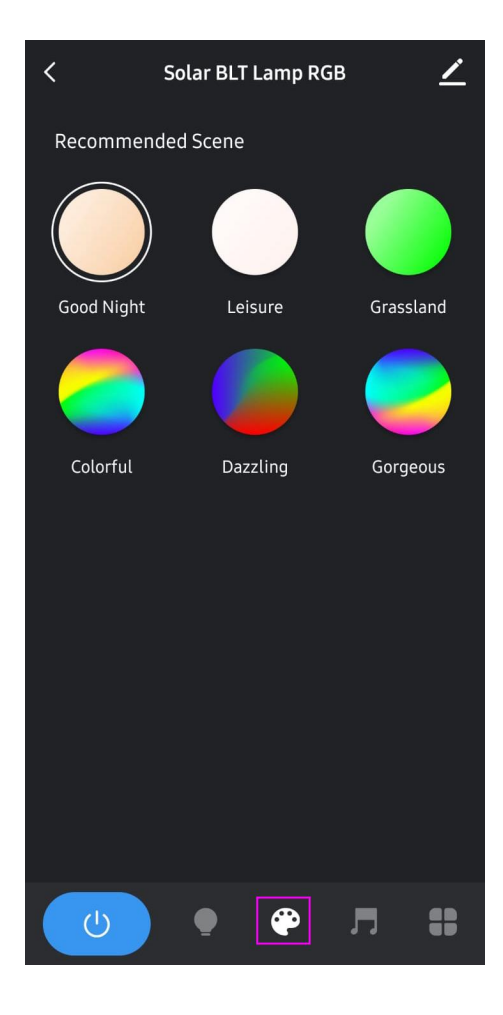

#### Tip 3: Lamp besturen (muzieknoot icoon)

Wanneer u op de muzieknoot klikt, kunt u kiezen uit verschillende geluidsmodi voor de lamp. \*

\* Hiervoor moet u wel toestaan dat de app gebruik maakt van uw microfoon

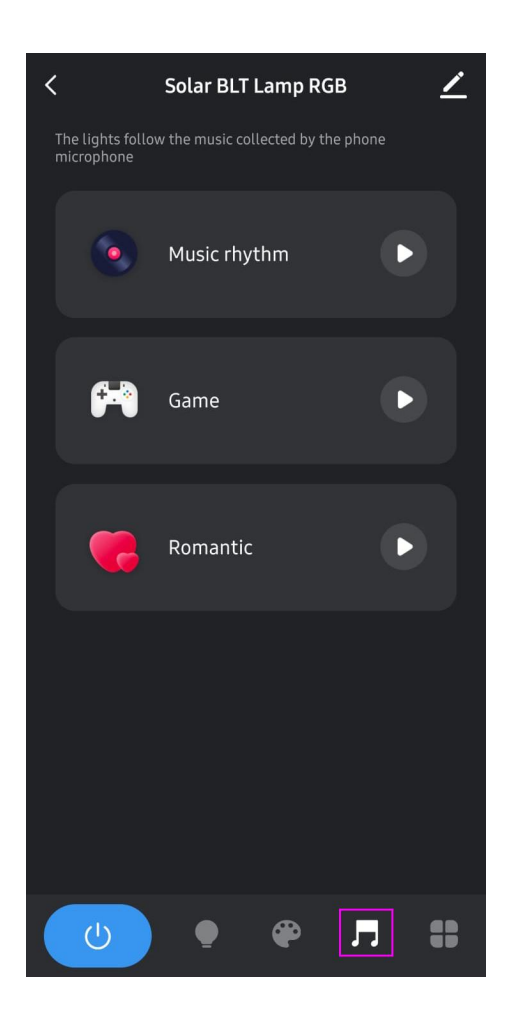

### Tip 4: Lamp besturen (raam icoon)

Als u op het raam icoontje klikt, komt er een pop-up. U kunt dit vanuit iedere pagina doen. Hier vind u nog verschillende opties, zoals het instellen van tijden waneer de lamp aan gaat.

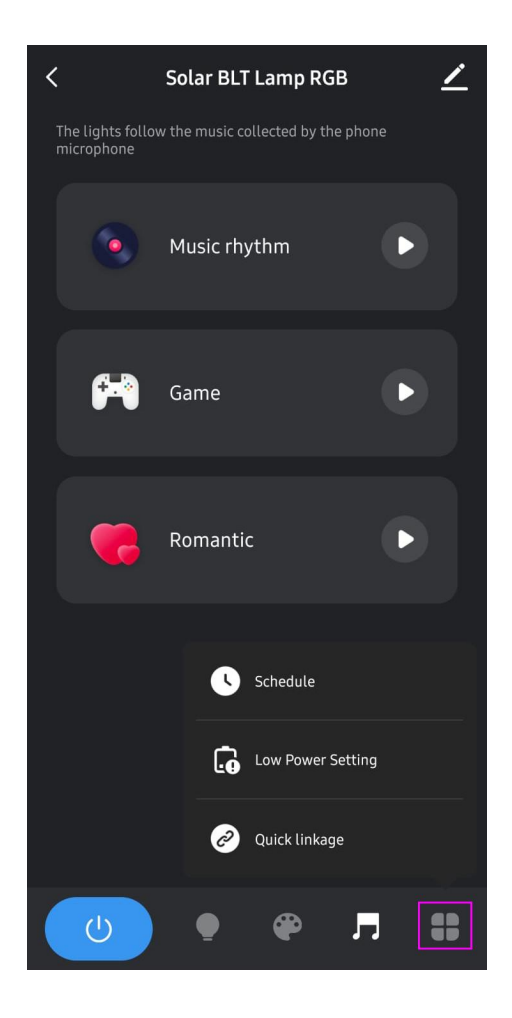